# **Benutzer- und Rechte-Verwaltung Teil 2 Linux-Kurs der Unix-AG**

Benjamin Eberle

11. Dezember 2014

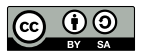

<span id="page-0-0"></span>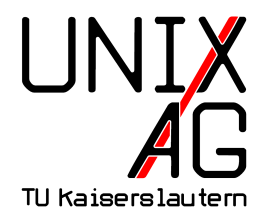

# **RH** Regionales Rechenzentrum RK

## **Benutzer und Gruppen**

- $\rightarrow$  jeder Benutzer hat eine User-ID (UID)
- $\rightarrow$  jede Gruppe hat eine Group-ID (GID)
- $\rightarrow$  jeder Benutzer hat eine primäre Gruppe und beliebig viele sekundäre Gruppen
- **Primäre Gruppe wird auch als GID des Benutzers** bezeichnet

## **id**

- $\triangleright$  listet die UID, GID und Gruppenzugehörigkeiten auf
- $\triangleright$  wichtige Optionen:
	- $\blacktriangleright$  -u: zeigt die UID an
	- <sup>I</sup> -g: zeigt die GID der primären Gruppe an
	- $\triangleright$  -G: listet die GIDs aller Gruppen auf (primäre und sekundäre)
	- $\rightarrow$  -n: nur in Kombination mit -u, -g und/oder -G: zeigt den zugehörigen Namen anstatt der ID an
- $\blacktriangleright$  Argument:
	- ▶ optional: Benutzername eines anderen Benutzers
	- $\rightarrow$  ohne Argument: wie Aufruf mit eigenem Benutzernamen

#### **groups**

- $\blacktriangleright$  listet die Gruppenzugehörigkeiten auf
- $\blacktriangleright$  hat keine Optionen
- $\blacktriangleright$  Argument:
	- **•** optional: Benutzername eines anderen Benutzers
	- **ohne Argument: wie Aufruf mit eigenem Benutzernamen**

## **Benutzer- und Gruppen-Datenbank**

#### **Benutzer- bzw. Gruppen-Datenbank**

- $\blacktriangleright$  Benutzer: /etc/passwd
- $\blacktriangleright$  Gruppen: /etc/group
- für alle Benutzer lesbar
- $\blacktriangleright$  für root schreibbar

#### **Passwortdatenbanken**

- **Benutzerpasswörter:** /etc/shadow
- <sup>I</sup> Gruppenpasswörter: /etc/gshadow
- $\triangleright$  nur für root les- und schreibbar
- ► Gruppenpasswörter werden äußerst selten benutzt

#### /etc/passwd

- $\triangleright$  sieben Spalten, durch ": " getrennt
- **1.** Benutzername
- **2.** Passwort (x": Passwort steht in /etc/shadow)
- **3.** UID
- **4.** GID (der primären Gruppe)
- **5.** GECOS (Kommentarfeld, üblicherweise Name)
- **6.** home-Verzeichnis
- **7.** Shell (bei normalen Benutzern üblicherweise /bin/bash)
- neun Spalten, durch ": " getrennt
- **1.** Benutzername
- **2.** Passwort (gehasht)
- **3.** letzte Passwortänderung (in Tagen seit 01.01.1970)
- **4.** Mindestalter des Passwortes (in Tagen)
- **5.** Höchstalter des Passwortes (in Tagen)
- **6.** Warnfrist vor Passwortablauf (in Tagen)
- **7.** Zeit bis zur entgültigen Sperre nach Ablauf (in Tagen)
- **8.** Ablaufdatum des Accounts (in Tagen seit 01.01.1970)
- **9.** reserviert (nicht benutzt)

## /etc/group

- $\triangleright$  vier Spalten, durch ": " getrennt
- **1.** Gruppenname
- **2.** Gruppenpasswort ("x": Passwort steht in /etc/gshadow)
- **3.** Gruppen-ID
- **4.** Liste der Mitglieder
- **In Mitglieder sind alle Benutzer, die diese Gruppe als** sekundäre Gruppe haben

## **Anmerkungen**

- ▶ "\*" oder "!" am Anfang des Passwortfelds in /etc/shadow verbietet Passwort-basierten Login
- ► "!" wird benutzt um Benutzer zu sperren oder Login zu deaktivieren
- **In kein Zeichen im Passwortfeld bedeutet, dass ein Login** ohne Passwort möglich ist (funktioniert i. d. R. nur lokal)
- $\triangleright$  bei modernen Linux-Distributionen: Passwörter in /etc/shadow und /etc/gshadow sind gehasht
- <sup>I</sup> (kryptographischer) Hash: Einwegverschlüsselung

## **passwd**

- <sup>I</sup> setzt ein neues Passwort für einen Benutzer
- ▶ zeigt Informationen über Benutzer-Accounts an
- $\blacktriangleright$  wichtige Optionen:
	- **-** S: zeigt Status-Informationen an:
		- $\blacktriangleright$  Benutzernamen
		- ▶ Account-Status (Locked, No Password, Password)
		- $\blacktriangleright$  letzte Passwortänderung als Datum
		- <sup>I</sup> Mindest- und Höchst-Alter des Passwortes
		- Warnung und Frist vor Passwort-Ablauf
	- ► -d: löscht das Passwort eines Benutzers
	- ► 1: sperrt den Account eines Benutzers
	- ► -u: entsperrt den Account eines Benutzers
- $\blacktriangleright$  Argument:
	- <sup>I</sup> optional: Benutzername (nur root kann Passwörter anderer Benutzer ändern, löschen und Accounts (ent)sperren)
	- $\rightarrow$  ohne Argument: wie Aufruf mit eigenem Benutzernamen

### **useradd**

- $\triangleright$  erstellt einen neuen Benutzer für das System
- $\blacktriangleright$  wichtige Optionen:
	- $\triangleright$  -c KOMMENTAR: Eintrag für das Kommentarfeld (GECOS)
	- **-m:** erstellt das home-Verzeichnis für den Benutzer (bei Standard-Einstellung wird kein home-Verzeichnis erstellt)
	- ► -g GID: primäre Gruppe als GID oder Name
	- $\blacktriangleright$  -G GRUPPE1, GRUPPE2: sekundäre Gruppe(n) als GID oder Name, jeweils mit einem Komma getrennt
	- ► -u UID: UID des neuen Benutzers
	- $\triangleright$  -s SHELL: Shell des Benutzers
- $\blacktriangleright$  Argument:
	- $\rightarrow$  Benutzername (Login-Name) des Benutzers

## **useradd – Beispiel**

- $\blacktriangleright$  Benutzer anlegen:
	- useradd -c "Test-Benutzer" -m -g 100
		- -G video,plugdev -u 1002 -s /bin/bash testuser
- ► die Gruppen video und plugdev geben dem Benutzer Zugriff auf Video-Geräte und erlauben es, Wechseldatenträger einzubinden
- $\triangleright$  GID 100 muss vorher schon existieren
- $\triangleright$  unter Debian/Ubuntu: GID 100: Gruppe users
- $\blacktriangleright$  Passwort setzen: passwd testuser

#### /etc/skel

- $\triangleright$  enthält Konfigurationsdateien für neu angelegte Benutzer
- $\triangleright$  z. B. .bashrc
- **Inhalt wird beim Anlegen des Benutzers ins Home kopiert**

# **groupadd**

- $\blacktriangleright$  erstellt eine neue Gruppe
- $\blacktriangleright$  wichtige Optionen:
	- ► -g GID: gibt die GID der neuen Gruppe an
- $\blacktriangleright$  Argument:
	- <sup>I</sup> Gruppen-Name der neuen Gruppe

#### **usermod**

- <sup>I</sup> ändert einen Benutzer-Account
- $\blacktriangleright$  wichtige Optionen:
	- ► -G GRUPPE1, GRUPPE2...: legt die sekundären Gruppen fest, in Kombination mit -a werden neue Gruppen hinzugefügt
	- ► -u NEUE UID: ändert die aktuelle UID des Benutzers
	- ► -g GRUPPE: ändert die aktuelle GID des Benutzers, die neue Gruppe muss bereits existieren
	- $\blacktriangleright$  -c und -s analog zu useradd
- $\blacktriangleright$  Argument:
	- ► Benutzernamen (Login-Name) des Benutzers

# **Debian-spezifisch: adduser, deluser, addgroup, delgroup**

► nur bei Debian-basierte Systemen

#### **Vorteile**

- $\triangleright$  interaktiv: keine Optionen notwendig
- **Example Standardeinstellungen für GID und Shell**
- addus er legt Home automatisch an

#### **Argumente**

 $\blacktriangleright$  Benutzername bzw. Gruppenname

## **Spickzettel**

#### **Alle Befehle**

J.

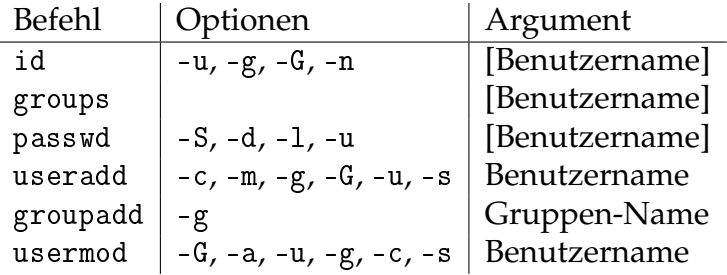